# **PECB** BEYOND

# **PECB Посібник для складання іспиту онлайн**

**Відмова від відповідальності:** Цей документ відповідає вимогам ISO/IEC 17024, але для того, щоб він також відповідав стандарту ASTM E2659-18 "Стандартна практика для сертифікаційних програм", наведені нижче міркування повинні бути прийняті тільки для сертифікатів Фундації:

"Сертифікація" означає також "Сертифікаційна програма"

## Зміст

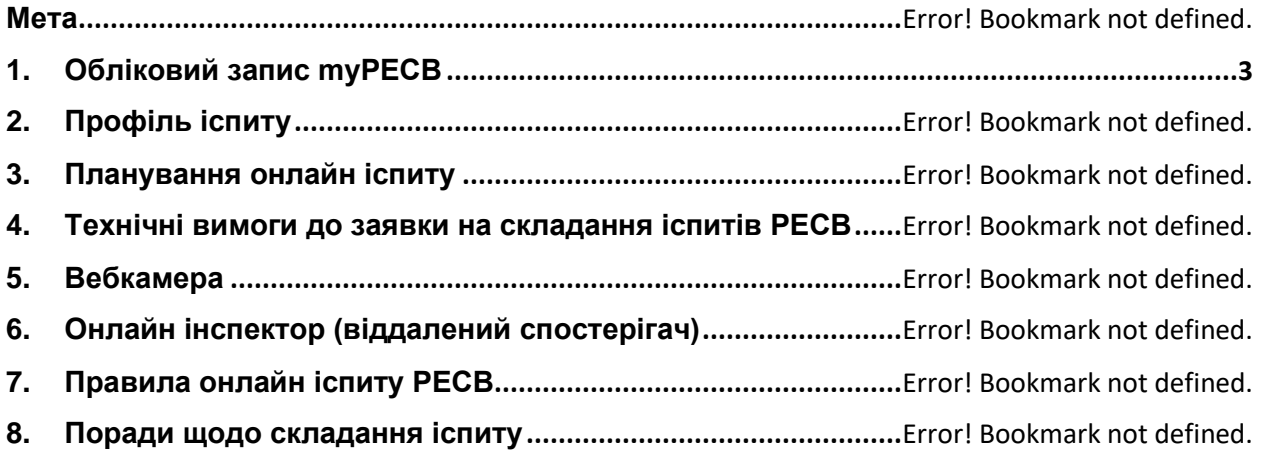

#### **Мета**

PECB Посібник для учасників іспитів онлайн слугує для інформування учасників про правила та вимоги при підготовці до іспиту онлайн. Перед складанням іспиту онлайн учасники повинні виконати наведені нижче кроки.

## <span id="page-2-0"></span>**1. Обліковий запис myPECB**

Клієнти PECB, зацікавлені в участі у PECB тренінгах/самонавчанні/заходах з навчання онлайн, повинні спочатку створити обліковий запис учасника. Обліковий запис потрібен не лише для реєстрації на захід, але й для заповнення профілю онлайн іспиту та планування іспиту онлайн.

#### **Як відкрити рахунок члена PECB:**

- 1. Створіть обліковий запис у PECB [here](https://pecb.com/en/user/checkEmail)
- 2. Вкажіть адресу електронної пошти, яку ви бажаєте пов'язати з вашим обліковим записом члена PECB
- 3. Введіть код підтвердження, надісланий на вказану електронну адресу
- 4. Заповніть реєстраційну форму та натисніть кнопку **Відправити**

Після відвідування тренінгу/самонавчання/заходу PECB учасники іспиту отримають повідомлення електронною поштою з кодом купона та інструкціями про те, як скласти іспит онлайн (включаючи створення екзаменаційного профілю та процес планування іспиту).

## **2. Профіль іспиту**

Екзаменаційний профіль слугує для ідентифікації екзаменованого перед входом в онлайн-сесію іспиту. Онлайн інспектор порівнює екзаменаційний профіль із зображенням з веб-камери, яке він отримує від екзаменованого через веб-камеру в прямому ефірі. Якщо ідентифікація збігається з екзаменаційним профілем, абітурієнт буде допущений до сесії та зможе розпочати іспит.

#### **Як відправити свій екзаменаційний профіль PECB:**

- 1. Увійдіть [myPECB Dashboard](https://pecb.com/en/login)
- 2. Перейдіть на вкладку екзаменаційний профіль
- 3. Зробіть необхідні знімки, дотримуючись інструкцій, наведених праворуч

4. Повідомте нам, якщо англійська є вашою рідною мовою, і надайте контактний номер телефону для екстреної допомоги

5. Натисніть кнопку Подати

Нижче наведено перелік посвідчень особи, які приймаються до екзаменаційного профілю:

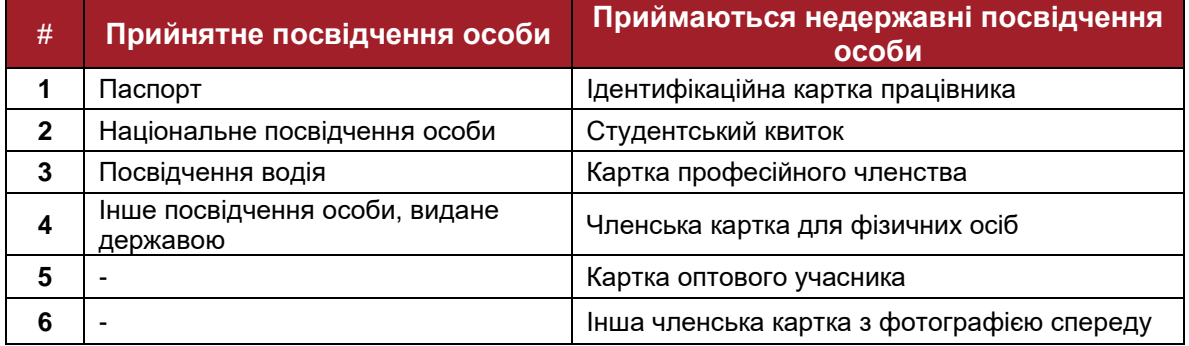

На посвідченні особи має бути лише фотографія та повне ім'я екзаменованого. Якщо в посвідченні буде вказано більше інформації, ніж вимагається, заявка на створення профілю буде відхилена. Будь ласка, надішліть її повторно із зазначеними змінами.

## **3. Планування онлайн іспиту**

Екзаменовані, які вирішили скласти іспит через нашу платформу для онлайн-іспитів, отримують коди купонів від організатора навчального курсу. Код купона може бути використаний для планування онлайн-іспиту, а також для подання заявки на сертифікацію після складання іспиту.

#### **Як запланувати іспит онлайн:**

- 1. Увійдіть в систему за адресою [myPECB Dashboard](https://pecb.com/en/login)
- 2. Перейдіть на вкладку **Events (Події)** та натисніть на **Exam Events (Події іспиту**)
- 3. Вкажіть категорію іспиту та мову іспиту
- 4. Натисніть кнопку **Вибрати час іспиту**, щоб побачити варіанти, з яких ви можете вибрати
- 5. Знайшовши зручний для вас час, натисніть кнопку **Запланувати зараз**
- 6. Введіть код купона, щоб не платити за складання розкладу
- 7. Погодьтеся з **Правилами та політикою проведення іспитів PECB**, а також з вимогами щодо наявності веб-камери під час онлайн-сесії іспиту
- 8. Натисніть кнопку **Оформити замовлення**
- 9. На вашу електронну пошту буде надіслано лист із посиланням для завантаження програми PECB Exams як підтвердження вашого розкладу

### **4. Технічні вимоги до заявки на складання іспитів PECB**

Додаток PECB Exams доступний для операційних систем **Windows (7, 8, 10 та 11).**

**Примітка для користувачів Mac:** *Ми працюємо над версією, яка буде повністю сумісною з усіма пристроями Mac, а поки що просимо вас використовувати для проходження онлайн іспиту ОС Windows, яка відповідає технічним вимогам, зазначеним у Посібнику користувача PECB Exams - Довідковий центр PECB. Як тільки ця версія буде випущена, ми повідомимо про це відповідним чином. Будь ласка, не соромтеся звертатися до екзаменаційної команди (online.exams@pecb.com), якщо у вас виникнуть будь-які запитання. Дякуємо за ваше розуміння.*

Існують певні особливості, якщо екзаменований використовує особистий або робочий пристрій.

#### **4.1 Персональний пристрій**

Оскільки програма блокує інші ресурси комп'ютера під час запуску, рекомендується запускати програму з персонального комп'ютера, а не з комп'ютера, що належить до доменної мережі (наприклад, офісної мережі). Однак, якщо ви використовуєте персональний пристрій у доменній мережі, зверніться до системного адміністратора, щоб перед запуском програми PECB Exams позначити її як безпечну на будь-якому програмному та апаратному забезпеченні, яке може спричинити будь-які перебої в роботі. Категорії програмного забезпечення/обладнання, які можуть заблокувати запуск або роботу PECB Exams:

- Брандмауери
- Антивіруси
- Блокатори спливаючих вікон

В іншому випадку ви не зможете скласти онлайн-іспит.

**ПРИМІТКА:** *Переконайтеся, що ви закрили всі програми, які надають віддалений доступ до пристрою, такі як Anydesk, Teamviewer тощо.*

#### **4.2 Робочий пристрій**

Якщо ви використовуєте пристрій, який належить до доменної мережі, зверніться до системного адміністратора, щоб перед запуском програми PECB Exams позначити її як безпечну на будь-якому програмному та апаратному забезпеченні, яке може спричинити будь-які перебої. Категорії програмного забезпечення/обладнання, які можуть заблокувати запуск або роботу PECB Exams:

- Брандмауери
- Антивіруси

.

• Блокатори спливаючих вікон

В іншому випадку ви не зможете скласти онлайн-іспит.

**ПРИМІТКА:** *Переконайтеся, що ви закрили всі програми, які надають віддалений доступ до пристрою, такі як Anydesk, Teamviewer тощо.*

#### **Коли звертатися до свого інтернет-провайдера (ISP)?**

Для того, щоб онлайн інспектор мав доступ до веб-камери екзаменованого через додаток PECB Exams, необхідно відкрити наведені нижче порти:

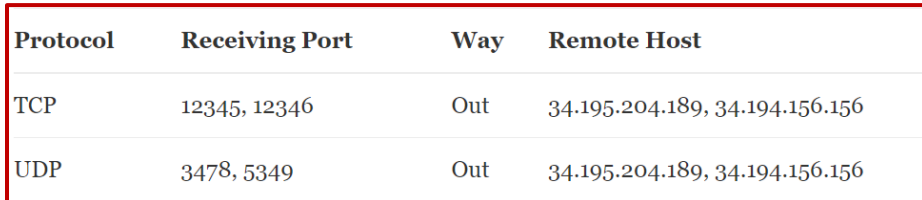

Якщо зазначені порти не відкриті за замовчуванням, абітурієнт повинен звернутися до свого провайдера або системного адміністратора для відкриття цих портів, що дозволить запустити додаток PECB Exams.

Крім того, нижче ви можете знайти Інтернет-провайдерів (ISP) у різних країнах, які блокують використання вищезазначених портів додатком PECB Exams:

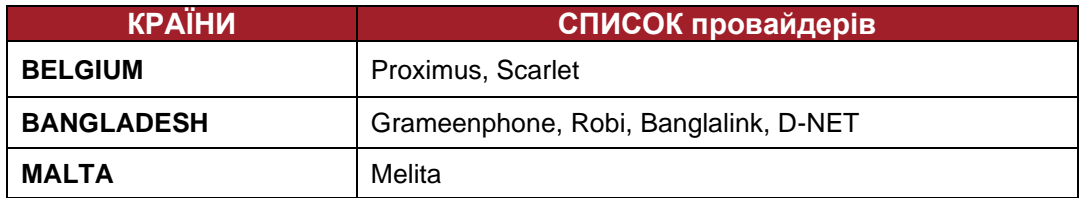

Кандидатам, які користуються послугами цих провайдерів, пропонується зв'язатися з ними та надати порти TCP та UDP (див. малюнок вище), щоб мати змогу скласти іспит онлайн через додаток PECB Exams..

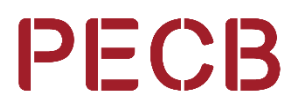

#### **Загальні вимоги**

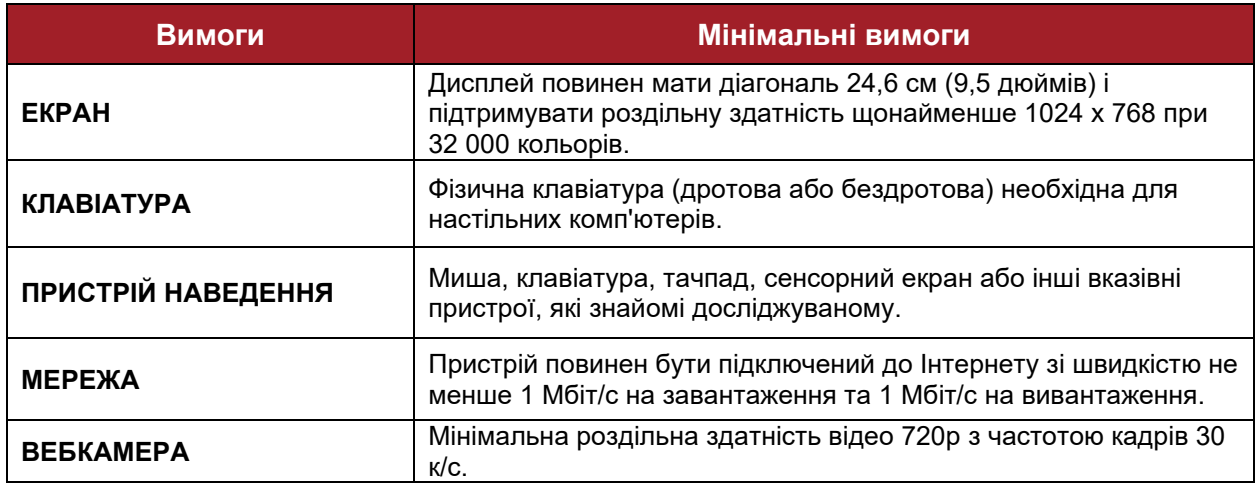

#### **Технічні вимоги до ОС Windows:**

- Мінімум 200 МБ вільного місця
- Веб-камера
- Мікрофон
- Доступ до Інтернету (рекомендований мінімум 1 Мбіт/с на завантаження/1 Мбіт/с на вивантаження)
- Пінг нижче 200 мс
- Відкриті порти для встановлених програм: 80 та 443

Додаток PECB Exams є портативним і не потребує встановлення/видалення. Щоб видалити додаток з вашого комп'ютера, просто видаліть завантажену копію з вашого комп'ютера. Ми рекомендуємо вам зберігати додаток до тих пір, поки результати іспиту не будуть повідомлені вам електронною поштою від PECB.

## **5. Веб-камера**

Веб-камера з вбудованим мікрофоном є обов'язковою вимогою для складання іспиту PECB онлайн. Без веб-камери та мікрофону неможливо увійти на іспит через додаток PECB Exams.

Веб-камера повинна забезпечувати віддаленому Спостерігачеві огляд екзаменованого під час іспиту. Зовнішні веб-камери повинні бути розміщені у фіксованому положенні, щоб також забезпечувати огляд комп'ютера під час іспиту.

Важливе зауваження: вимкнення веб-камери та/або мікрофона під час іспиту призведе до припинення іспиту.

#### **Технічні вимоги**

#### **Зовнішня веб-камера**

- Роздільна здатність відео 720p
- Частота кадрів 30 к/с
- Підключення через USB
- Вбудований мікрофон

- Рекомендується важка основа та гнучка шийка для полегшення розміщення
- Довжина шнура 6' (2 м) або більше

#### **Вбудована веб-камера**

- Роздільна здатність відео 720p
- Частота кадрів 30 к/с
- Вбудований мікрофон

**ВАЖЛИВО***: Абітурієнти, які складатимуть іспит онлайн за допомогою стаціонарного комп'ютера, повинні використовувати зовнішню веб-камеру. Абітурієнти, які користуються ноутбуком, можуть використовувати зовнішню веб-камеру або вбудовану веб-камеру.*

## **6. Онлайн інспектор (віддалений спостерігач)**

Онлайн-інспектор буде здійснювати перевірку в будь-який час. Спочатку він завершить процес ідентифікації, порівнюючи профіль іспиту з відеозображенням у прямому ефірі. Під час процесу ідентифікації він попросить вас повернути веб-камеру на 360 градусів, щоб переконатися, що ви перебуваєте наодинці в обраній для проведення іспиту кімнаті.

Після завершення процесу ідентифікації вас буде допущено до сесії, під час якої Інсинуатор буде доступний у будь-який час, якщо виникне потреба в технічній допомозі.

Віддалений Інсинуатор PECB ніколи, ні до, ні під час, ні після сесії іспиту не приймає участі в обговоренні та не коментує жодних питань або відповідей на іспиті. Інспектор не надаватиме жодної допомоги під час іспиту.

## **7. Правила онлайн іспиту PECB**

- Кандидати повинні переконатися, що їхній пристрій відповідає нашим технічним вимогам, а швидкість інтернет-з'єднання перевищує 1 Мбіт/с на завантаження/вивантаження (див. стор. 7-9).
- За 30 хвилин до початку іспиту учасники повинні будуть увійти в додаток PECB Exams за 30 хвилин до початку іспиту
- Кандидати зобов'язані продемонструвати середовище тестування, повернувши веб-камеру на 360 градусів
- Якщо ви використовуєте стаціонарний комп'ютер, вам необхідно мати зовнішню, автономну веб-камеру
- Учасники можуть мати зовнішню або вбудовану веб-камеру, якщо ви використовуєте ноутбук
- Зовнішня камера повинна забезпечувати огляд комп'ютера, клавіатури, миші, ваших рук та обличчя в повний зріст, а також мінімальний огляд 12 дюймів (30 сантиметрів) з обох боків від клавіатури
- Обличчя обстежуваного не повинно бути заблоковане навушниками, навушниками або будь-якими іншими пов'язками на голові
- Веб-камеру/зовнішню камеру та/або мікрофон не можна відключати під час іспиту в будьякий час
- Веб-камера завжди має бути спрямована на кандидата, який складає іспит

- Під час іспиту абітурієнти не повинні виходити з поля зору камери. Спостерігач повинен завжди бачити вас
- Екран учасника іспиту буде доступний для спостерігача під час іспиту
- Учасники зможуть розпочати іспит у точно визначений час. Примітка: Одразу після того, як ви ввійдете в онлайн іспит, почнеться зворотний відлік часу
- Учасникам іспиту не дозволяється використовувати два монітори
- Відео- та аудіопристрої повинні бути увімкнені та працювати
- Під час іспиту учасники не повинні добровільно приймати будь-які повідомлення від будького.
- Заборонено читати іспит вголос
- Учасники не повинні залишати зону тестування (єдиний раз, коли ви можете вийти з аудиторії з наміром повернутися, - це відвідування вбиральні)
- Якщо екзаменований вийшов з аудиторії або перебуває в режимі офлайн (втрата зв'язку з Інтернетом) більше ніж 10 (десять) хвилин, іспит буде припинено. Протягом цього часу онлайн-інспектор намагатиметься зв'язатися з учасником через чат. Якщо екзаменований не відповість, екзаменатор припинить іспит. Екзаменаційний відділ PECB зв'яжеться з учасником іспиту протягом 48 робочих годин після завершення іспиту, щоб завершити процес іспиту.
- У разі виникнення надзвичайної ситуації учасники іспиту повинні дотримуватися інструкцій, наданих екзаменатором
- Учасникам іспиту не дозволяється їсти, пити або палити, за винятком води, яка, за необхідності, повинна бути в пластиковій пляшці без етикетки
- Тільки якщо ви маєте виняток з релігійних причин, вам буде дозволено носити пальто, шарфи, капелюхи або верхній одяг під час іспиту.
- Якщо екзамен PECB проводиться за закритими книжками, екзаменованим не дозволяється звертатися до жодного документу
- На іспитах з відкритою книжкою екзаменованим дозволяється користуватися такими довідковими матеріалами:
	- o Друкована копія основного стандарту
	- o Матеріали навчального курсу (доступні через додаток PECB Exams та/або роздруковані)
	- o Будь-які особисті нотатки, зроблені під час навчального курсу (доступ через додаток PECB Exams та/або роздруковані)
	- o Друкований словник
- Для отримання конкретної інформації про тип іспиту, доступні мови та інші деталі, будь ласка, відвідайте [List of PECB](https://pecb.com/help/index.php/list-of-pecb-exams/) [Exams](https://pecb.com/help/index.php/list-of-pecb-exams/)
- Використання електронних пристроїв, таких як мобільні телефони, планшети тощо, а також компакт-дисків, DVD-дисків, USB-накопичувачів або будь-яких знімних носіїв інформації в екзаменаційній аудиторії не дозволяється.
- Переконайтеся, що в кімнаті для іспиту не надто світло і не надто темно
- Переконайтеся, що кімната добре освітлена, тиха і ніщо не відволікає увагу
- Кімната/середовище, де ви будете складати іспит, має бути безладною, і ви повинні почуватися в ній комфортно
- У приміщенні, де ви будете складати іспит, не повинно бути інших людей
- Місце для тестування має бути вільним і містити лише один комп'ютер, один монітор, одну клавіатуру та одну мишу
- Переконайтеся, що у вашій тестовій зоні знаходяться лише дозволені засоби тестування
- Під час складання іспиту екзаменовані не повинні відкривати або використовувати будь-які програми, такі як миттєві повідомлення, чати, електронна пошта тощо, а також не повинні займатися "веб-серфінгом" під час складання іспит.

## **8. Поради щодо складання іспиту**

- ✓ Добре виспіться напередодні ввечері
- ✓ Залежно від іспиту, він може тривати до 6 годин, тому збалансовано харчуйтеся та уникайте надмірного вживання стимуляторів, наприклад, кофеїну.
- ✓ Плануйте прийти на іспит щонайменше за 30 хвилин до його початку
- ✓ Уважно прочитайте та дотримуйтесь інструкцій. Якщо ви не впевнені в інструкціях, зверніться до Інспектора за роз'ясненнями
- ✓ Зараховуються лише ті питання, на які ви відповіли правильно
- ✓ За неправильну відповідь на запитання не передбачено жодних штрафів, тому відповідайте на якомога більше запитань
- ✓ Періодично перевіряйте свій прогрес. Це дозволить вам вчасно внести будь-які корективи
- ✓ Звертайте увагу на час, який залишився до завершення іспиту

Якщо вам потрібна додаткова допомога у підготовці до онлайн іспиту PECB, будь ласка, зв'яжіться з нами [online.exams@pecb.com](mailto:online.exams@pecb.com) або зв'яжіться з нами безпосередньо через наш канал підтримки в чаті, доступний за адресою www.pecb.com/help.